# Valtatie 11 – Robocoast School of Ulvila

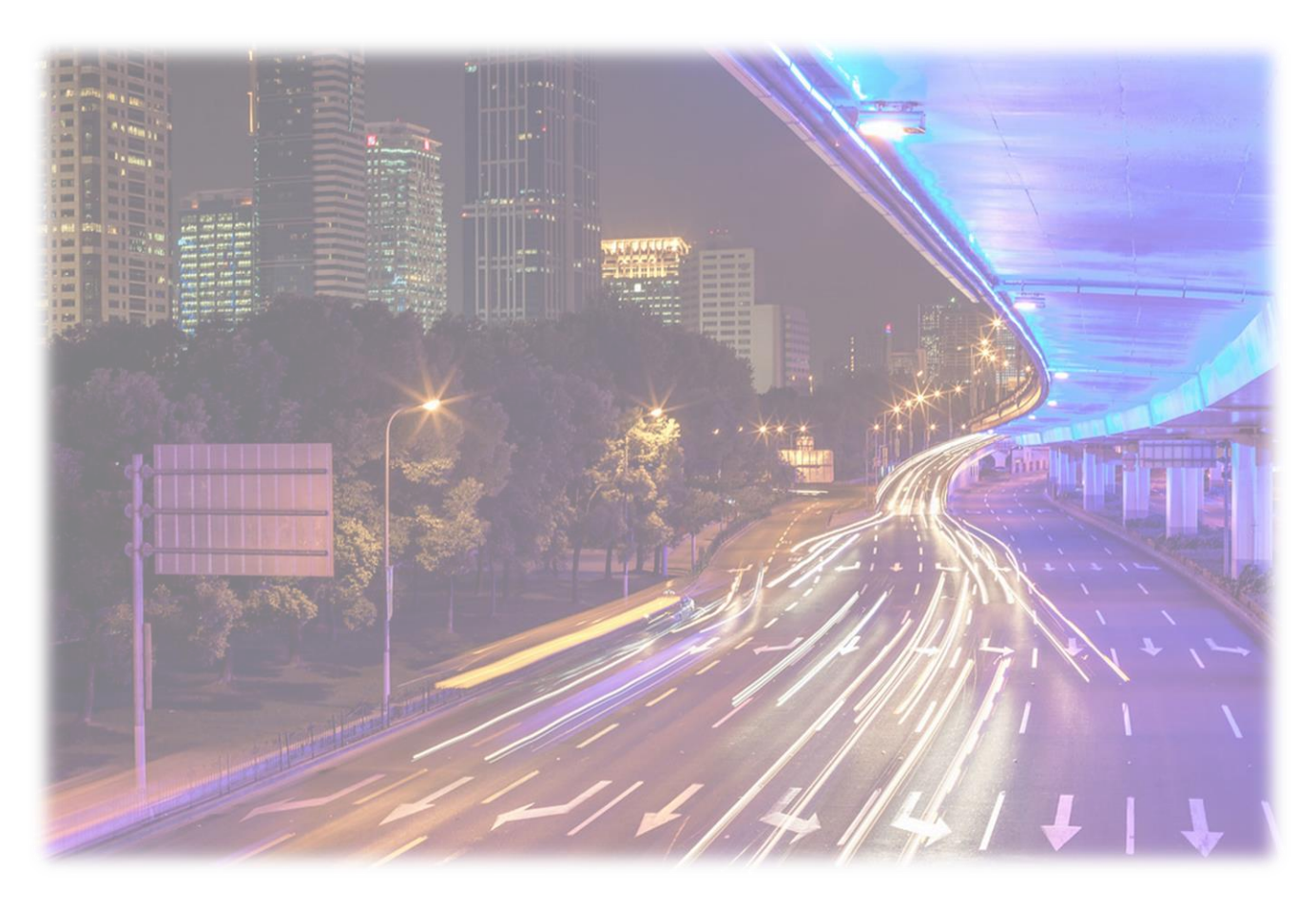

**Robocoast School of Ulvila – robotiikka kuuluu kaikille.**

# Valtatie 11 - Robocoast School of Ulvila

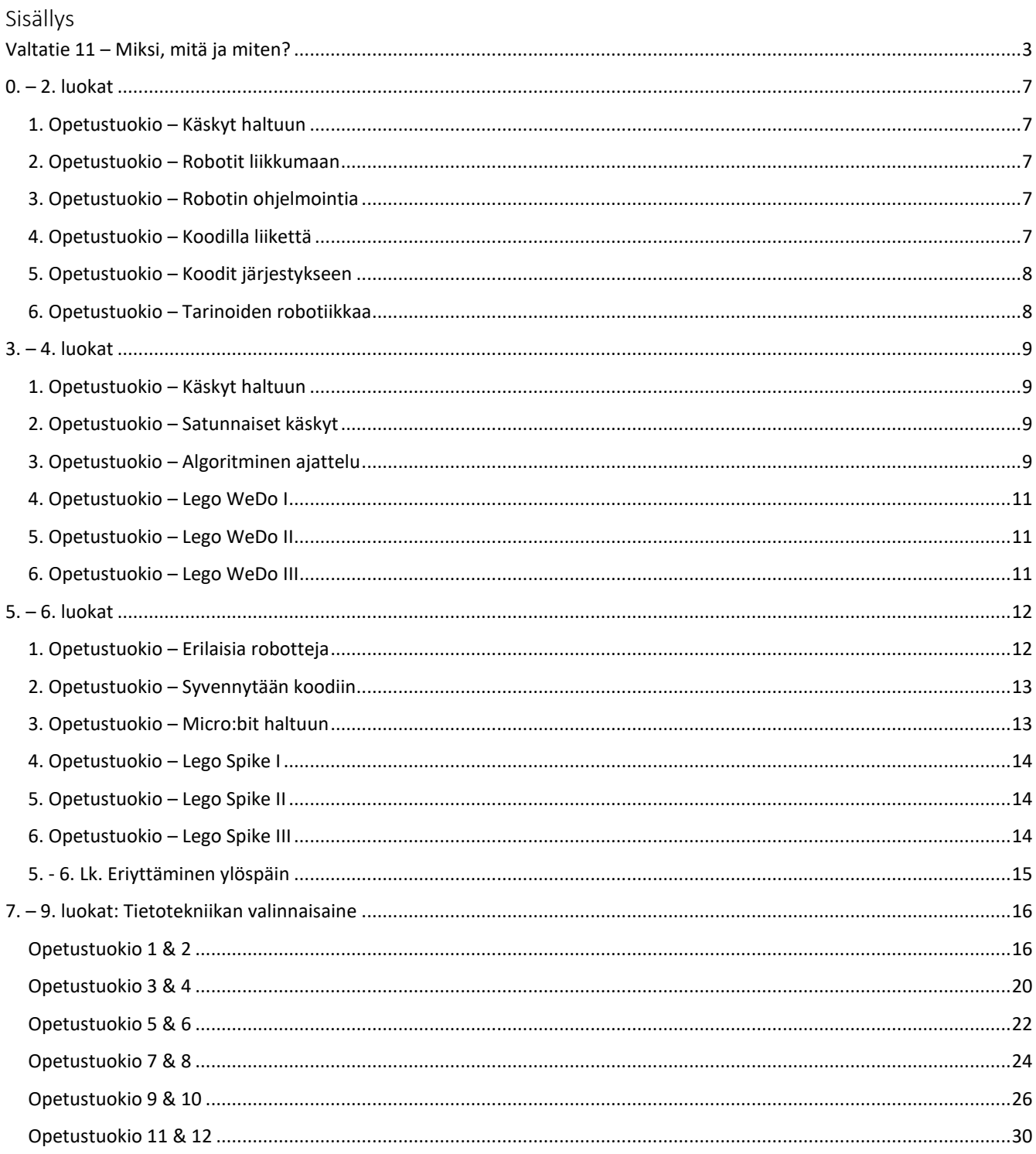

## <span id="page-2-0"></span>Valtatie 11 – Miksi, mitä ja miten?

Robocoast School of Ulvila – Ulvilan kaupungin paikallista opetussuunnitelmaa täydentävä robotiikan opettamisen suunnitelma.

Kuten valtatie 11, on tämä täydentävä suunnitelma suhteellisen lyhyt. Se vie kuitenkin Suomen teknologisen osaamisen tunnetuksi tekemän lippulaivan, "Nokian" kautta maailmalle kulkeviin terminaaleihin, Robottirannikon kautta. Lukuisten oppimispolkujen sijaan tässä on kyseessä valtatie, joka kulkee Nokian viitoittamaa tietä Satakunnan robottirannikolle ja suoraan tulevaisuuden työpaikkoihin, kaikkialle maailmaan.

Nykyajan lapsille hammasharjat ja nallekarhut ovat tietokoneita. Robotiikka on yhdessä tekemistä ja viestintää. Suunnitelmassa sovelletaan arkkitehtuurista tuttua tilojen ja ympäristöjen saavutettavuuden periaatetta oppimiseen (UDL = universal design for learning), joka on kansainvälisesti tunnettu myös inklusiivisen opetuksen viitekehys – robotiikka kuuluu kaikille.

Luokan omien projektien kautta päästään helposti lähikehityksenvyöhykkeelle ja perusteita opitaan tarpeen tulleen. Jokainen Ulvilan peruskoululainen pääsee koulutuksellisen tasa-arvon mukaisesti tutustumaan robotiikkaan ja parhaimmillaan se on sykäys monialaiseen oppimiseen ja flow-kokemukseen.

## Valtatie 11- tulevaisuuden osaamiseen

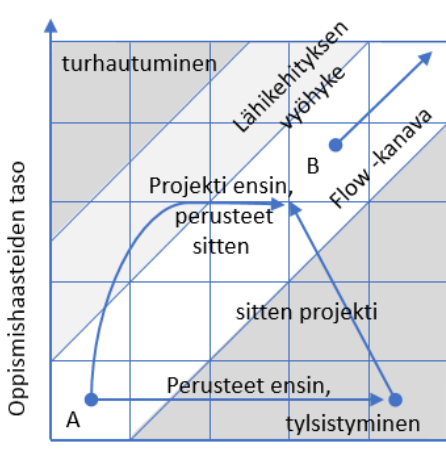

#### Taitojen/osaamisen taso

#### Lähikehityksen vyöhyke ja flow-teoria

- Yhdessätekemistä
- Saavutettavuuden periaate -robotiikka kuuluu kaikille
- Luokan omat projektit mahdollistavat oppilaiden ja opettajien kehittymisen.

#### **Opetustarvikepaketit**

Opetusmateriaalin ajattelu korostaa joustavia oppimisympäristöjä ja auttaa opettajia ja muita kouluttajia huomioimaan koulujen ja oppilaiden väliset yksilölliset erot. Robotiikan opetusta tukemaan on varattavissa kolme eritasoista opetustarvikepakettia Ulvilan kasvatus- ja opetustoimistosta luokille 0-2, 3-4 ja 5-6. Yläasteella robotiikan opetus sisältyy valinnaisaineisiin.

**MIKSI:** Oppilaiden sitoutumista ja motivaatiota tuetaan monipuolisesti ja opetus on osallistavaa. Tässä vaiheessa herätellään uteliaisuutta, pelottomuutta ja ihmettelyn kykyä tulevaisuuden teknologian suhteen. Linda Liukkaan mukaan koodauksen ja robotiikan opiskelussa oleellisinta ei ole itse koodi ja robotti, vaan ymmärrys algoritmeista, Boolen logiikasta (ja, tai, ei) ja luovuudesta. Uuden kielen opiskelussa tarvitaan omakohtaista kokemusta ja kieliopin lisäksi runoutta. Liikkeelle lähdetään Hello Rubyn matkassa, liikkuvien autojen ja muiden yksinkertaisten sovellusten kanssa.

**MITÄ:** Opetuksessa hyödynnetään erilaisia tiedon esittämisen tapoja ja monipuolisia oppimateriaaleja. Lapsille tutut Legot toimivat yhtenä Ulvilan kouluihin hankittuna käyttöliittymänä ohjelmoinnillisen ajattelun oppimisessa. Koulujen omien opetusvälineiden lisäksi Ulvilan kouluilla on käytössään WeDo, Prime ja Mindstorms, LEGO® Education -tuotteita. Erilaisten lähestymistapojen luoma informaatio ja sisältö saavat aikaan monikanavaista oppimista, aivoissa aktivoituu tunnistava verkosto – mitä oppia. Robotiikan oppimisessa seurataan, väistellään ja luodaan yritysten ja erehdysten kautta.

**MITEN:** Oppilaat työstävät oppisisältöjä ja osoittavat osaamistaan monin eri tavoin. Yläkoulun valinnaisaineissa tutustutaan monipuolisiin Micro:bitin mahdollisuuksiin.

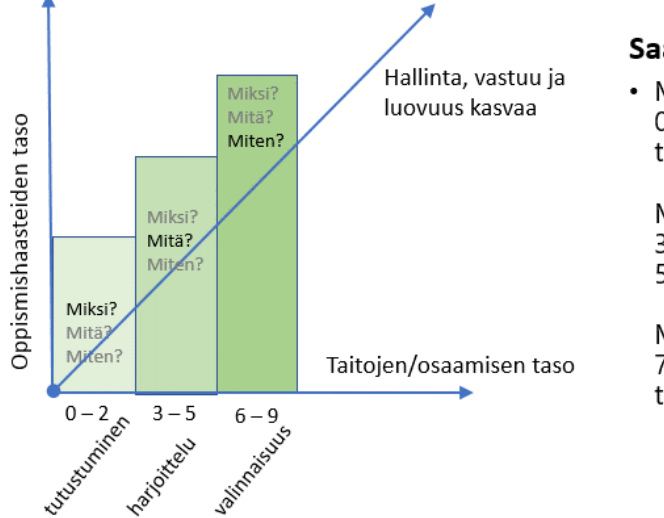

## Valtatie 11 – tulevaisuuden osaamiseen

#### Saavutettavuuden periaate

• Miksi ja mitä oppia? 0-2: Kokeillaan ja tutkitaan arjen teknologiaa

Mitä ja miten? 3-4: Šatakunta on robottirannikko 5-6: Robotti arjessa ja yhteiskunnassa

Miten ja miksi? 7-9: Valinnaisuus: älykkäät tuotteet ja teollisuuden robotiikka

## **Vuosiluokat**

## • **0.–2. vuosiluokat: Kokeillaan ja tutkitaan arjen teknologiaa**

Sitoutuminen alkaa parhaiten kyselyiässä, kun saa selville MIKSI mikäkin asia toimii, kuten toimii. Koululaiseksi kasvamisessa tiedonhalua pidetään yllä läpi opetusvelvollisuuden, lisäten ymmärrystä siitä, mitä voi omakohtaisesti tehdä ja miten robotiikan osaamista voi parhaiten soveltaa.

## • **3.–4. vuosiluokat: Satakunta on robottirannikko**

Oppijana kehittyminen avaa oppilaalle mahdollisuuden tekemällä oppien, MITÄ kaikkea robotiikalla ja automaatiolla voidaan saada aikaiseksi.

## • **5.–6. vuosiluokat: Robotti arjessa ja yhteiskunnassa**

Oppijana kehittyminen antaa mahdollisuuden soveltaa osaamistaan ja vastata monipuolisesti kysymykseen, MITEN.

## • **7.–9. vuosiluokat: Valinnaisuus: älykkäät tuotteet ja teollisuuden robotiikka**

Micro:bitiä voidaan soveltaa taito- ja taideaineissa, matemaattisluonnontieteellisissä aineissa ja vuorovaikutustaitojen kehittämisen ja tarinan kerronnan välineenä.

## *Opetussuunnitelma ja ohjelmointi vuosiluokilla 1–6*

Alakoulussa robotiikka ja ohjelmointi keskittyvät enimmäkseen ohjelmoinnillisen ajattelun ja ohjelmoinnissa hyödyllisten ajattelumallien kehittämiseen. Opettajan ei tarvitse osata koodata monimutkaisia koodisarjoja. Tilan antaminen luovuudelle, ongelmanratkaisulle ja kokeilemiselle riittää. Robotiikan opettaminen mahdollistaa monialaisten oppimiskokonaisuuksien ja eri oppiaineiden hyödyntämisen opetuksessa.

Opetussuunnitelmassa ohjelmointi näkyy matematiikan ja käsityön tavoitteissa sekä niihin liittyvissä sisältöalueissa.

Robotiikan opetuksessa toteutuvat opetussuunnitelman laaja-alaiset osaamiskokonaisuudet, joilla tarkoitetaan tietojen, taitojen, arvojen, asenteiden ja tahdon muodostamaa kokonaisuutta.

- Tieto- ja viestintäteknologinen osaaminen (L5). Se on tärkeä kansalaistaito ja osana monilukutaitoa.
- Ajattelu- ja oppimaan oppimiseen (L1) liittyy algoritmien luominen, ongelmien purkaminen, kaavojen tunnistaminen, ratkaisujen yleistäminen ja automatisointi sekä tietokonekielen ymmärtäminen.
- Itsestä huolehtimiseen ja arjen taitoihin (L3) liittyy algoritmien luominen ja kaavojen tunnistaminen
- Monilukutaitoon (L4) liittyy tietokonekielen ymmärtäminen ja kaavojen tunnistaminen.
- Työelämässä tarvittavaan osaamiseen (L6) liittyy robotiikan ja ohjelmoinnin tulo tulevaisuuden ammatteihin
- Osallistumiseen, vaikuttamiseen ja kestävän tulevaisuuden rakentamiseen (L7) tarvitaan robotiikan osaamista.

#### *Opetussuunnitelma ja ohjelmointi vuosiluokilla 7–9*

Oppilas ymmärtää, että tietokone tarvitsee kaikkiin toimintoihinsa tarkat ohjeet. Ohjeista muodostuu tietokoneohjelmia, joiden tekeminen on ohjelmointia. Oppilas ymmärtää ohjelman perusrakenteet ja osaa itse tuottaa pieniä toimivia ohjelmia.

Tietotekniikan valinnaisaineessa keskitytään konkreettiseen ohjelmointiin. Oppilaille opetetaan miten tehdä Python, Javascript-ohjelmia tai robottiohjelmoinnissa käytettää Microbit ohjelmointia. Tämän jälkeen oppilaat tekevät kyseisellä ohjelmointikielellä pieniä harjoitusohjelmia.

Robottiohjelmoinnissa käytetään Microbit ohjelmointialustaa ja niihin liittyviä mikropiirilevyjä, jotka ovat jo itsessään pieniä tietokoneita. Näitä mikropiirilevyjä, voidaan liittää robottiautojen ohjelmoitaviksi moottoreiksi. Oppilaat kirjoittavat ohjelmakoodin Microbit sivuston omalla editorilla. Samalla sivulla on myö simulaattori, jolla ohjelmien toimivuutta voi testata. Kun oppilas saa ohjelman toimimaan simulaattorissa, voidaan se siirtää mikropiirilevylle. Mikropiirilevyn led-valoja voi ohjelmoida vaikka tekemään morsetuslaitteen yhdistämällä kaksi mikropiirilevyä. Mikropiirilevyissä on radiolähetin ja vastaanotin, joita oppilas voi ohjelmoida kommunikoimaan keskenään. Mikropiirilevyissä on myös liiketunnistin, jolloin oppilas voi ohjelmoida tunnistamaan levyn ravistamisen ja näin pystytään koodaamaan vaikka askelmittari.

Ohjelmointi tapahtuu graafisen ohjelmoinnin keinoin eli palikoita siirtämällä, jotka ovat samalla ohjelmointikielenä käskyjä. Oppilas voi halutessaan vaihtaa myös Javascriptin puolelle, jolloin pitää osata kirjoittaa ohjelmointikielen komentoja tekstieditorilla.

## <span id="page-6-0"></span> $0. - 2$ . luokat

Jaa opetustuokioiden luovimmat hetket Somessa hästägillä **#RoboCoastUlvila**

<span id="page-6-1"></span>1. Opetustuokio – Käskyt haltuun

#### **Kapteeni käskee** - peli

musiikkina Robottilaulu - Fröbelin palikat.

#### **Erilaisia robotteja**

Keskustelkaa millaisia/mitä tehtäviä varten robotteja on ja millaisen haluaisi suunnitella? Tehkää luettelo erilaista roboteista.

**Piirrä oma robotti.** Kerro, mitä robotti tekee ja mitä muita ominaisuuksia robotilla on. Keksi robotille nimi.

<span id="page-6-2"></span>2. Opetustuokio – Robotit liikkumaan

#### **Robottitanssi**

Ohjelmoidaan tanssiliikkeet ja tanssitaan musiikin mukana esim. tapu, tapu, hyppy, hyppy, tömps, tömps, pyörähdys, tauko. Keksi omat tanssiliikkeet.

#### **Robotin rakentaminen**

Lähdetään toteuttamaan omaa robottia mikä hahmoteltiin 1. tunnilla. Toteutus esim. Legot, palikat, zoopit tms. rakentelumateriaali. Voit käyttää esim. pahvilaatikoita, pullonkorkkeja, foliota, paperirullia, nappeja ym.

#### <span id="page-6-3"></span>3. Opetustuokio – Robotin ohjelmointia

#### **Opettajani/kaverini on robotti**

Leikissä oppilaat ohjaavat opettajaa tai luokkatoveria antamalla yksinkertaisia ja tarkkoja ohjeita kuten: "Kävele eteenpäin kolme askelta. Käänny vasempaan. Kulje eteenpäin vielä kolme askelta." Tavoitteena on harjoitella ohjelmoinnin perusasioita, eli ohjeiden antoa ja miten toimia tilanteessa, jolloin vastaan tulee vaikkapa este eli esimerkiksi seinä. Ohjelmointi on täsmällisten käskyjen antamista.

#### **Kauko-ohjattavat autot tai vastaavat**

Suunnittele rata missä on tilaa kahdelle autolle ja radalla tulee ohjausta eteen, taakse, oikealle ja vasemmalle. Voit myös tehdä siihen mäkiä, esteitä tai tunneleita ja suunnitella ne niin että auto mahtuu kulkemaan niistä. Kuinka pysäköit auton?

#### <span id="page-6-4"></span>4. Opetustuokio – Koodilla liikettä

#### **Ohjeen mukaan piirtäminen**

Anna kaverille ohjeet, miten hän piirtää täsmälleen samanlaisen kuvion kuin sinä olet piirtänyt, näkemättä sinun piirrostasi, esim. ruutupaperia käyttämällä. Annetaan täsmällisiä piirtämiskäskyjä tyyliin "kolme ruutua oikealle, kaksi ruutua ylös".

#### **Robotin ohjaaminen (sokkoleikki)**

Rakentakaa kulkureitti ja laittakaa reitille muutama mutka sekä esteitä. Sitokaa vuorotellen silmät esim. huivilla. Toinen on robottina ja toinen on ohjaamassa. Antakaa robotille ohjeita askel askeleelta. Anna yksi ohje kerrallaan, jotta ei tule onnettomuuksia.

Järjestelkää reittiä välillä uudestaan.

Keskustelkaa lopuksi, mitä aisteja (sensoreita) robotin piti käyttää. Kuuloaistilla kuullaan ohjeet ja tuntoaisti paljastaa reitillä olevat esteet. Robotilla on mekaaniset sensorit.

Voi yhdistää harjoituksen kielelliseen tai matemaattiseen tuokioon eskarissa.

#### **BeeBot –ohjelmointi**

Sovella robotin mukana tulleita ohjeita.

<span id="page-7-0"></span>5. Opetustuokio – Koodit järjestykseen

#### **Rakentajarobotti**

Anna ihmisrobotille tarkat ohjeet, miten se palikka palikalta rakentaa samanlaisen rakennelman kuin sinulla näkemättä alkuperäistä. Sinä et saa nähdä robotin työtä. Robotti ei kysy, eikä vastaa. Se tottelee jokaista käskyä, mutta sanoo ERROR, jos ei pysty suorittamaan antamaasi käskyä. Täsmälliset käskyt, tehdään vain se, mitä käsketään.

#### **Kuvallinen ohje**

Useasta kuvasta koostuva ohje sekoitetaan (vaikkapa siemenen istuttaminen). Oppilaiden tehtävänä on järjestää kuvat ja suorittaa annettu tehtävä oikeassa järjestyksessä.

<span id="page-7-1"></span>6. Opetustuokio – Tarinoiden robotiikkaa

Linda Liukas koodisatukirjaan tutustuminen ja tulostettavia tehtäviä kirjasta.

Hello Rubyn nettisivuilta löytyy myös tehtäviä. [Moi Ruby! | Hello Ruby](http://www.helloruby.com/fi)

Keskustelua robotiikasta ja jakson arviointi.

## <span id="page-8-0"></span>3. – 4. luokat

**Tavoite**: robotiikan perusteet haltuun

*Mikä on robotti? Ohjelmoitava laite.*

Jaa opetustuokioiden luovimmat hetket Somessa hästägillä **#RoboCoastUlvila**

<span id="page-8-1"></span>1. Opetustuokio – Käskyt haltuun

#### **Käskyt**

Tietokoneelle pitää antaa yksityiskohtaisia käskyjä, jotta se ymmärtää ne.

Keksi ohjeet, miten esim. syödään aamupala, pestään hampaat, katetaan pöytä.

Esim. sängyn petaus

- 1. Mene makuuhuoneeseen.
- 2. Ota päiväpeitto.
- 3. Laita päiväpeitto sängyn päälle.
- 4. Jos on koristetyynyjä, laita ne sängyn päälle. Muussa tapauksessa poistu makuuhuoneesta.

#### **Koodaustunti**

Harjoittele koodaamista tietokoneella osoitteessa: <https://hourofcode.com/us/fi/learn>

Sivustolta löytyy useita koodauspelejä.

## <span id="page-8-2"></span>2. Opetustuokio – Satunnaiset käskyt

#### **Noppa-leikki**

Määrittele jokaiselle silmäluvulle joku käsky esim. silmäluku 1 = 5 X-hyppyä. Voi tehdä yksin, ryhmissä tai koko luokan kanssa yhteisesti.

#### **Koodaustunti**

Jatketaan 1. tunnilla aloitettuja koodaustuntitehtäviä tietokoneella osoitteessa: <https://hourofcode.com/us/fi/learn>

Sivustolta löytyy useita koodauspelejä.

<span id="page-8-3"></span>3. Opetustuokio – Algoritminen ajattelu

Tavoite: opetellaan *algoritmista ajattelua, kykyä ajatella prosessien toimintalogiikkaa.*

#### **Robottipiirtäjä - opettaja antaa käskyjä**

Tietokonetta voidaan ohjelmoida piirtämään näytölle näkyvää grafiikkaa ihmisen määrittelemien ohjeiden perusteella. Oppilaille annetaan ruutupaperit ja kynät.

Opettaja kertoo, että tehtävässä annetaan vain käskyjä 1 ruutu ylös/alas/oikealle/vasemmalle. (Voi myös käyttää ilmansuuntia esim. 1 ruutu pohjoiseen)

Aloituksessa kynä laitetaan johonkin ruutujen risteyskohtaan.

- 1 ruutu ylös, 1 ruutu vasemmalle, 1 ruutu alas, 1 ruutu oikealle **(neliö)**
- 1 ruutu alas, 1 ruutu alas, 1 ruutu alas, 1 ruutu alas, 1 ruutu oikealle, 1 ruutu oikealle **(L)**
- 1 ruutu ylös, 1 ruutu oikealle, 1 ruutu alas, 1 ruutu oikealle, 1 ruutu alas, 1 ruutu vasemmalle, 1 ruutu alas, 1 ruutu vasemmalle, 1 ruutu ylös, 1 ruutu vasemmalle, 1 ruutu ylös, 1 ruutu oikealle **(plusmerkki)**
- Suunnittele oma kuvio ja tee siitä käskyjono (esim. suorakulmio, kolmio, talo)

#### **Toista se – leikki**

Opettaja kirjoittaa taululle taputussarjan

- Kädet yhteen
- Kädet yhteen
- Kädet polviin

Viereen kirjoitetaan käskyt, jotka kertovat kuinka kauan taputussarjaa pitää toistaa.

- Viisi kertaa
- Niin kauan kunnes pari käskee lopettamaan

Kirjoitetaan käskyt, jotka kertovat, milloin aloitetaan.

- Opettaja nyökkää
- Opettaja taputtaa yhden kerran

Kerrotaan, että tietokoneiden ohjelmoinnissa käytetään vastaavia silmukoita, joiden avulla voidaan toistaa tietyt käskyt. Silmukalle voidaan antaa nimi ja toistaa vain se. Taululla olevalle sarjalle voidaan antaa nimi: TAPUTUS.

Voi keksiä parin kanssa lisää taputussarjoja ja harjoitellaan niitä.

#### **Reitti-tehtävä**

Kirjoittakaa käskyjono, miten koulun ulko-ovelta päästään esim. oman luokan ovelle tai opettajainhuoneen ovelle. Vertailkaa kirjoitettuja käskyjonoja ja testatkaa, miten toimii.

Tehtävän voi tehdä myös pihalla kirjoittaen käskyjono, jonka avulla voi kulkea lähellä olevaan kaikille tuttuun paikkaan esim. bussipysäkille, lähimetsän suuren kiven luo tai urheilukentälle.

## <span id="page-10-0"></span>4. Opetustuokio – Lego WeDo I

#### **Lego-robotti haltuun I**

Tutustutaan LEGO WeDo-robotin toimintaan ja ohjelmointikieleen iPadin kautta.

#### **Projektien ohjeet löytyvät WeDo-robotin ohjaamiseen tarkoitetusta sovelluksesta.**

Tavoite: Ohjelmoidaan robotti esimerkkiprojektien avulla.

- Projekti 1: Wobble
- <span id="page-10-1"></span>5. Opetustuokio – Lego WeDo II

#### **Lego-robotti haltuun II**

Tutustutaan LEGO WeDo-robotin toimintaan ja ohjelmointikieleen iPadin kautta.

Tavoite: Ohjelmoidaan robotti esimerkkiprojektien avulla.

• Projekti 2 & 3: Drive ja Crank

#### <span id="page-10-2"></span>6. Opetustuokio – Lego WeDo III

#### **Lego-robotti haltuun III**

Tutustutaan LEGO WeDo-robotin toimintaan ja ohjelmointikieleen iPadin kautta.

Tavoite: Ohjelmoidaan ja rakennetaan robotti esimerkkiprojektien avulla.

- Projektit 1ab 3ab
	- o Projekteissa ei ole valmiita suunnitteluohjeita, oppilaan oma kekseliäisyys avainasemassa.

## <span id="page-11-0"></span>5. – 6. luokat

Jaa opetustuokioiden luovimmat hetket Somessa hästägillä **#RoboCoastUlvila**

<span id="page-11-1"></span>1. Opetustuokio – Erilaisia robotteja

#### **Erilaisia robotteja - pari/ryhmätyö**

Opettaja kertoo: Maailmassa on paljon asioita, joita on raskasta tai vaativaa tehdä tai asioita, joita ei muuten viitsisi tehdä. Näihin tarkoituksiin on kehitetty robotteja. Roboteista mikään työ ei ole tylsää, vaan ne ovat vahvoja ja jaksavat tehdä saman työn uudestaan ja uudestaan. Esim. Sairaaloissa leikkausrobotit tekevät kirurgisia operaatioita, avaruuden tutkimista varten on lähetetty robotteja tai robottiruohonleikkuri.

**Tehtävä**: Keksi parin/ryhmän kanssa niin monta erilaista robottia kuin ehdit paperille/tietokoneelle - opettaja ottaa aikaa esim. 3-5 minuuttia.

Lopuksi keskustellaan hetki tuotoksista.

#### **Robotin suunnittelu - pari/ryhmätyö**

Tarvikkeet: kynä ja paperia

Valitkaa ryhmän / parin kanssa joku työ, jota teette usein, mutta jonka tekemisestä ette pidä esim. pedin petaaminen, repun pakkaaminen, pyykin viikkaaminen, välipalan tekeminen...

Tee tämä osuus yksin: Kehitä robotti tekemään valitsemanne työ. Robotti ei tarvitse kokonaista kehoa esim. autoa kokoava robotti tekee yhtä tehtävää uudestaan ja uudestaan ja sille voi riittää vain käsivarret.

#### **Mitä robottiin tarvitaan?**

- Miten se liikkuu, tarvitseeko sen liikkua? Pyörillä, jaloilla vai muulla tavalla
- Liikuttaako robotti esineitä? Millä tavalla?
- Tarvitseeko robotin tarttua kiinni johonkin? Millaiset "kädet" ovat?
- Palatkaa ryhmiin ja verratkaa, millaiset robotit suunnittelitte.

#### **Rakentajarobotti - parityö**

Toimitaan vuorotellen robottina ja ohjelmoijana. Ollaan esim. selin pariin tai sermin eri puolilla.

Molemmilla pareista käytössä samanlaiset palikat esim. Legoja

Anna robotille tarkat ohjeet, miten se rakentaa palikka palikalta samanlaisen rakennelman kuin sinulla näkemättä alkuperäistä.

Robotti tottelee, mutta sanoo *ERROR*, jos ei pysty noudattamaan ohjetta.

Muistettava täsmälliset käskyt ja tehdään vain mitä käsketään.

#### <span id="page-12-0"></span>2. Opetustuokio – Syvennytään koodiin

#### **Robottiystävän koodaus**

Robotin sydämenä on tietokone. Tietokone ohjelmoidaan suorittamaan tehtävä. Ohjeet ovat yksityiskohtaisia. Ohjeita kutsutaan **koodeiksi.** Esim. Kun painat hissin nappia, hissi tulee kerrokseesi.

Suunnittele omat värinäppäimet ja tee komentokäskyt eri väreille esim.

- Punainen = taputa käsiä
- Sininen = hyppää ylös ja alas
- Vihreä = kutita kaveria
- Keltainen = sano: "Päivää!"

Testatkaa näppäimiä parin kanssa

#### **Binaarijärjestelmä**

Tutustutaan tietokoneen binaarijärjestelmään. Tietokoneessa kaikki on joko 1 (kyllä) tai 0 (ei) Näitä kahta voi yhdistellä loputtomasti ja niillä voi kirjoittaa myös kirjaimet.

Kirjoitetaan viestejä binaarijärjestelmällä ja annetaan parin ratkaista viesti.

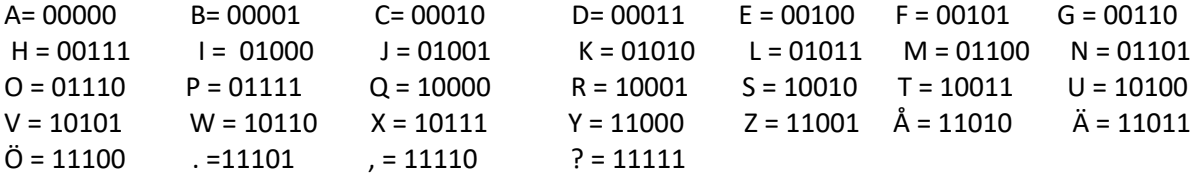

• Voi keksiä myös oman salakielen.

#### <span id="page-12-1"></span>3. Opetustuokio – Micro:bit haltuun

#### **Microbit-ohjelmointi**

Harjoitellaan koodausta tietokoneella [https://makecode.microbit.org](https://makecode.microbit.org/) -sivustolla.

Microbittiä voi ohjelmoida iPadilla.

Harjoittele esim. tekemään vilkkuva sydän ja kirjoittamaan oma nimesi. Mikrobit-sivustolla on näihin suomenkieliset ohjeet.

## <span id="page-13-0"></span>4. Opetustuokio – Lego Spike I

#### **LEGO-Spike robotit haltuun I**

Tutustutaan LEGO Spike-robotin toimintaan ja ohjelmointikieleen iPadin kautta.

**Projektien ohjeet löytyvät Lego [Spike-nettisivuilta.](https://education.lego.com/fi-fi/lessons/prime-competition-ready)** 

Tavoite: Ohjelmoidaan robotti esimerkkiprojektien avulla.

- Projekti 1: Ajorobotti
	- o Ohjelmoi robotti ajamaan tietty reitti
- Projekti 2: Väistä estettä (sensorin käyttö)
	- o Ohjelmoi robotti havainnoimaan este ja väistämään sitä
- <span id="page-13-1"></span>5. Opetustuokio – Lego Spike II

#### **LEGO-Spike robotit haltuun II**

Tutustutaan LEGO Spike-robotin toimintaan ja ohjelmointikieleen iPadin kautta.

Tavoite: Ohjelmoidaan robotti esimerkkiprojektien avulla.

- Projekti 3: Viivaseuranta (sensorin käyttö)
	- o Ohjelmoi robotti seuraamaan viivaa.
- Projekti 4: Ulkopuoliset laitteet
	- o Rakenna moottoreilla toimivia työkaluja, joiden avulla voit nostaa tai liikuttaa esineitä
- <span id="page-13-2"></span>6. Opetustuokio – Lego Spike III

Jatketaan Microbit-ohjelmointiin ja Lego-robotteihin tutustumista kilpailun avulla.

#### **Lego-robotti haltuun III - Kilpailut**

- **1. Sumo**
	- a. Tavoite: työntää vastustajan robotti pois alueelta
	- b. Robotin käynnistäminen: napin painamisen jälkeen 2s viive ennen toimintoja
	- c. Tarkemmat säännöt [Porin kaupungin sivuilta.](https://www.pori.fi/sites/default/files/atoms/files/lego_sumo.pdf)
- **2. Viivaseuraaja**
	- a. Tavoite: Robotti seuraa itsenäisesti viivaa mahdollisimman pitkälle
	- b. Tarkemmat säännöt [Innokas-verkoston sivuilta.](https://www.innokas.fi/wp-content/uploads/2021/01/Pelastus_et%C3%A4ohjeet2021_final.pdf)

#### **Micro:bit haaste**

Haasta toiset koodaamaan perässäsi jokin Micro:bit koodi.

## <span id="page-14-0"></span>5. - 6. Lk. Eriyttäminen ylöspäin

Kerää kasaan joukkue ja osallistu Lego FLL-kilpailuun. Lisää tietoa FIRST LEGO League Suomi –sivustolta <http://www.fllsuomi.org/>

## <span id="page-15-0"></span>7. – 9. luokat: Tietotekniikan valinnaisaine

<span id="page-15-1"></span>Opetustuokio 1 & 2

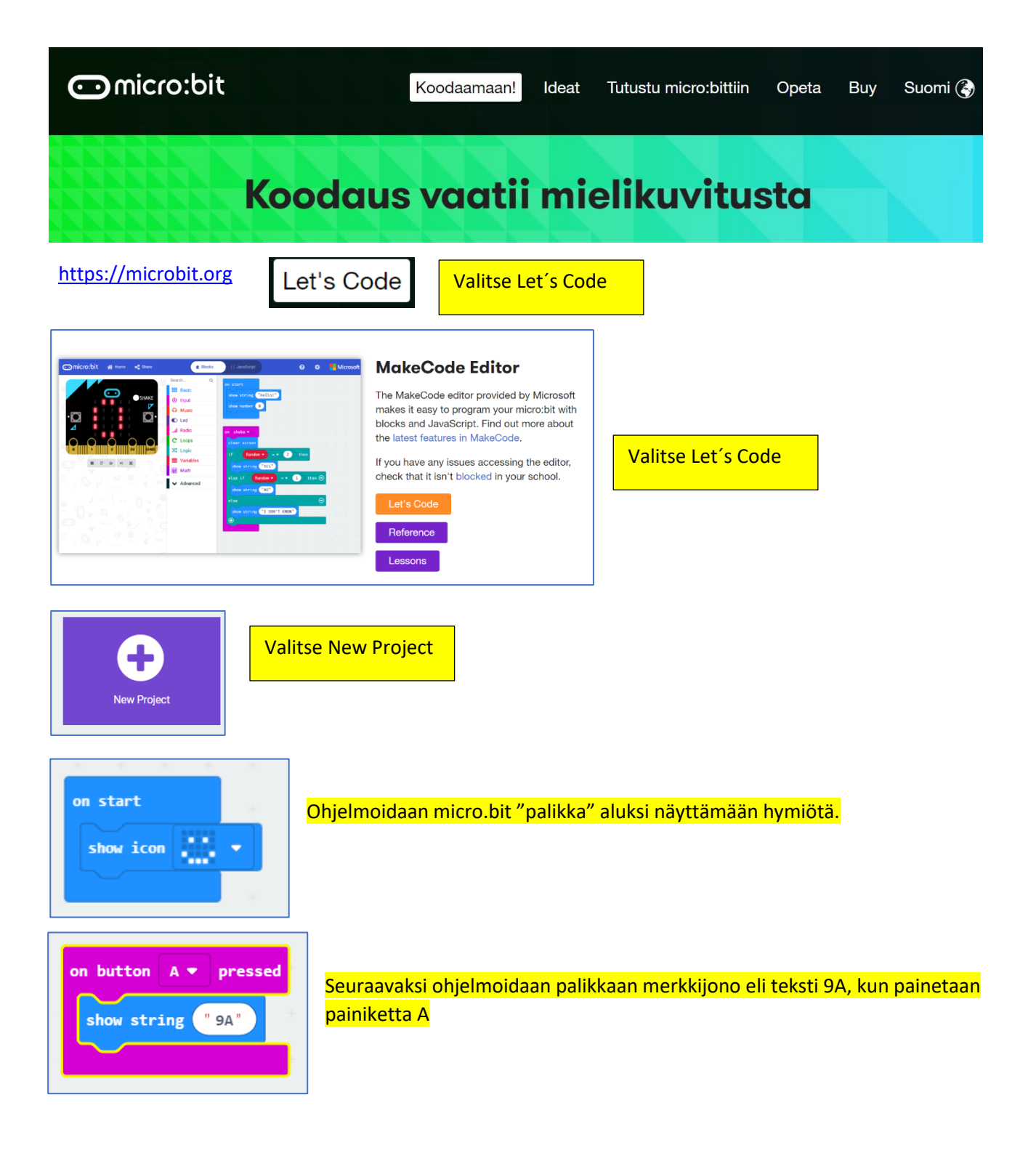

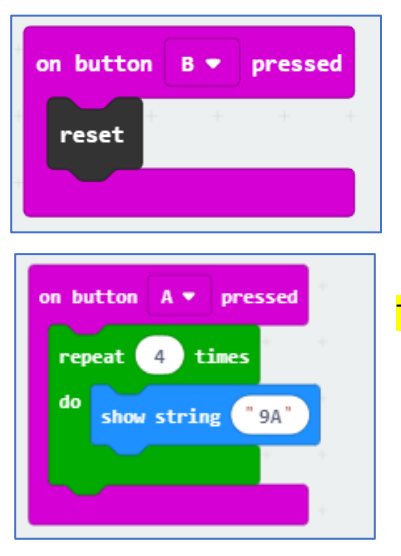

ja painettaessa B palataan alkutilanteeseen.

Tehdään toisto eli toistetaan merkkijonoa 9A neljä kertaa

## Ladataan ohjelmakoodi micro.bit "palikalle"

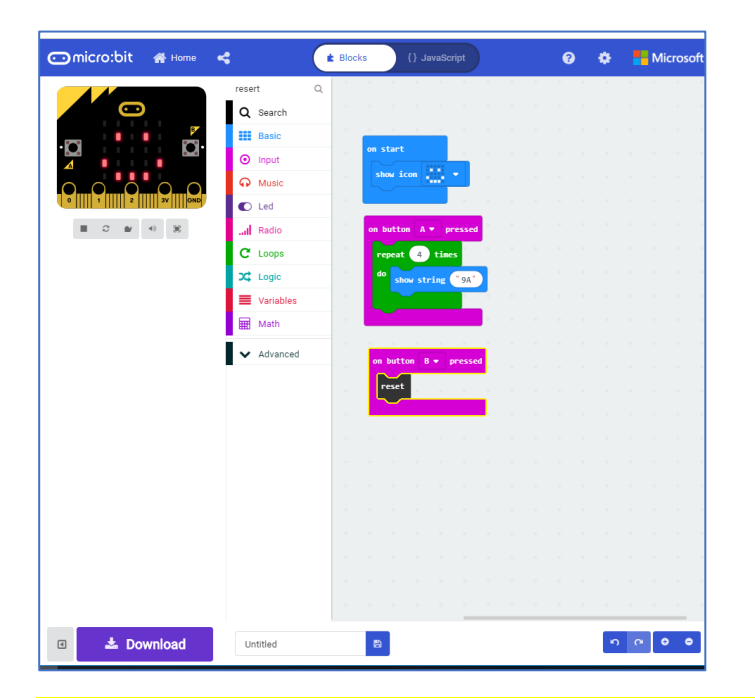

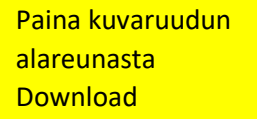

Siirry ladatut kansioon ja etsi microbit-tiedosto. Paina hiiren oikealla painikkeella tiedoston nimeä ja valitse Lähetä kohteeseen ja sieltä MICROBIT

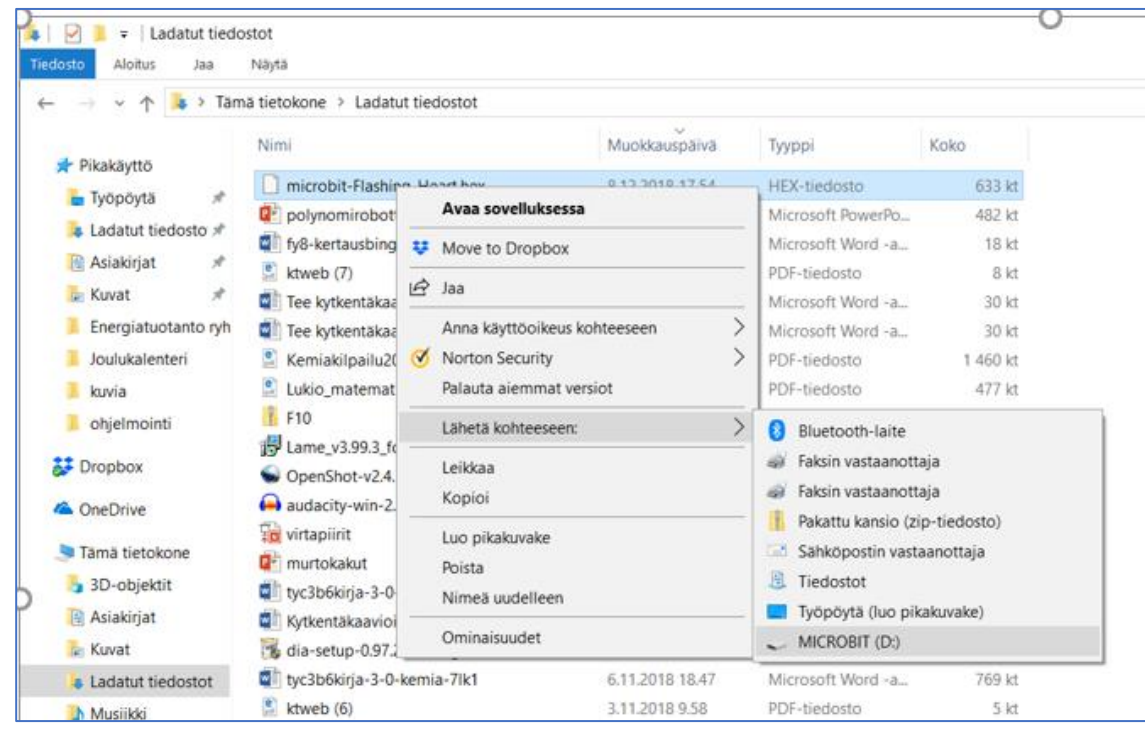

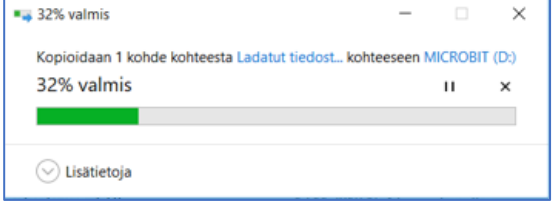

Nyt tiedosto menee microbit-levylle ja voit testata koodiasi.

Ohjelmoi sydän vilkkumaan kymmenen kertaa, kun "palikkaa" ravistetaan ja lisää lopuksi onnittelumusiikki.

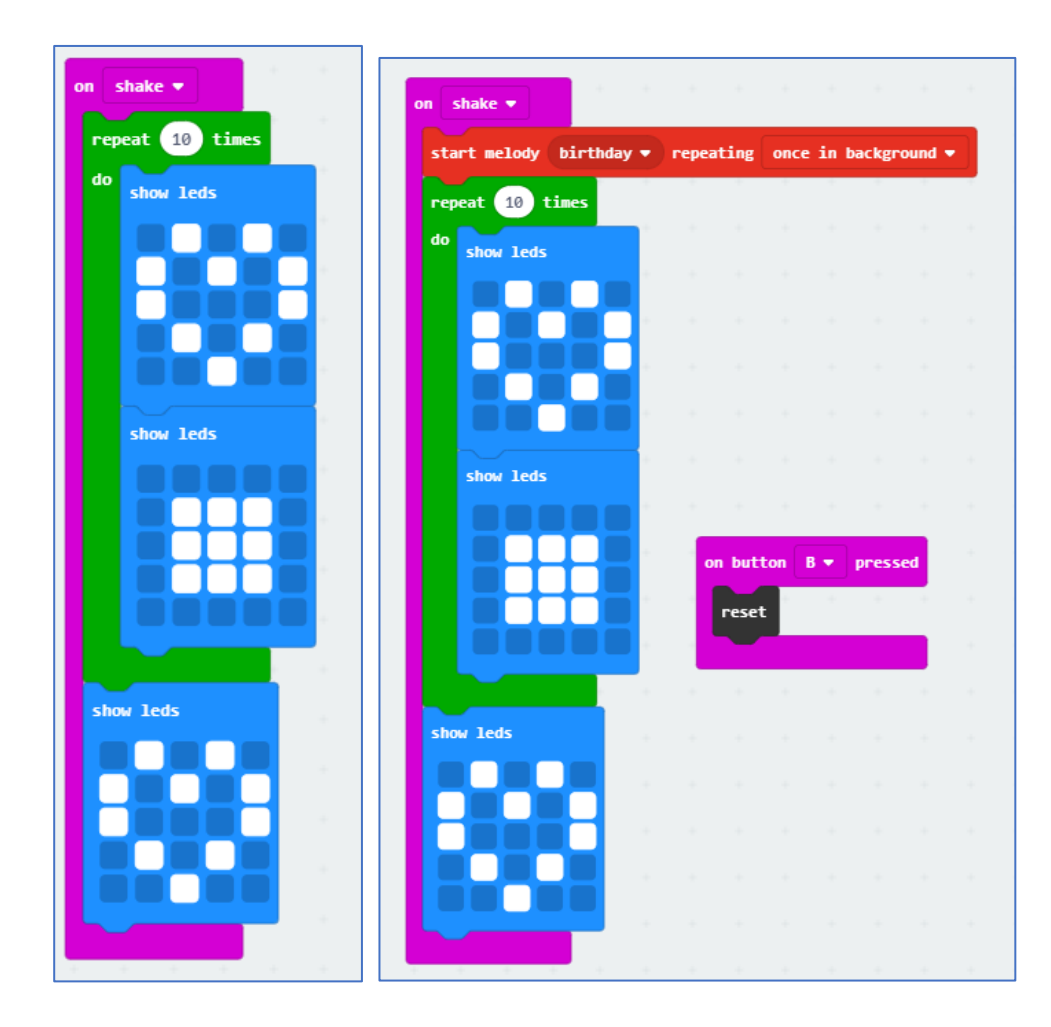

Ohjelmoi askelmittari

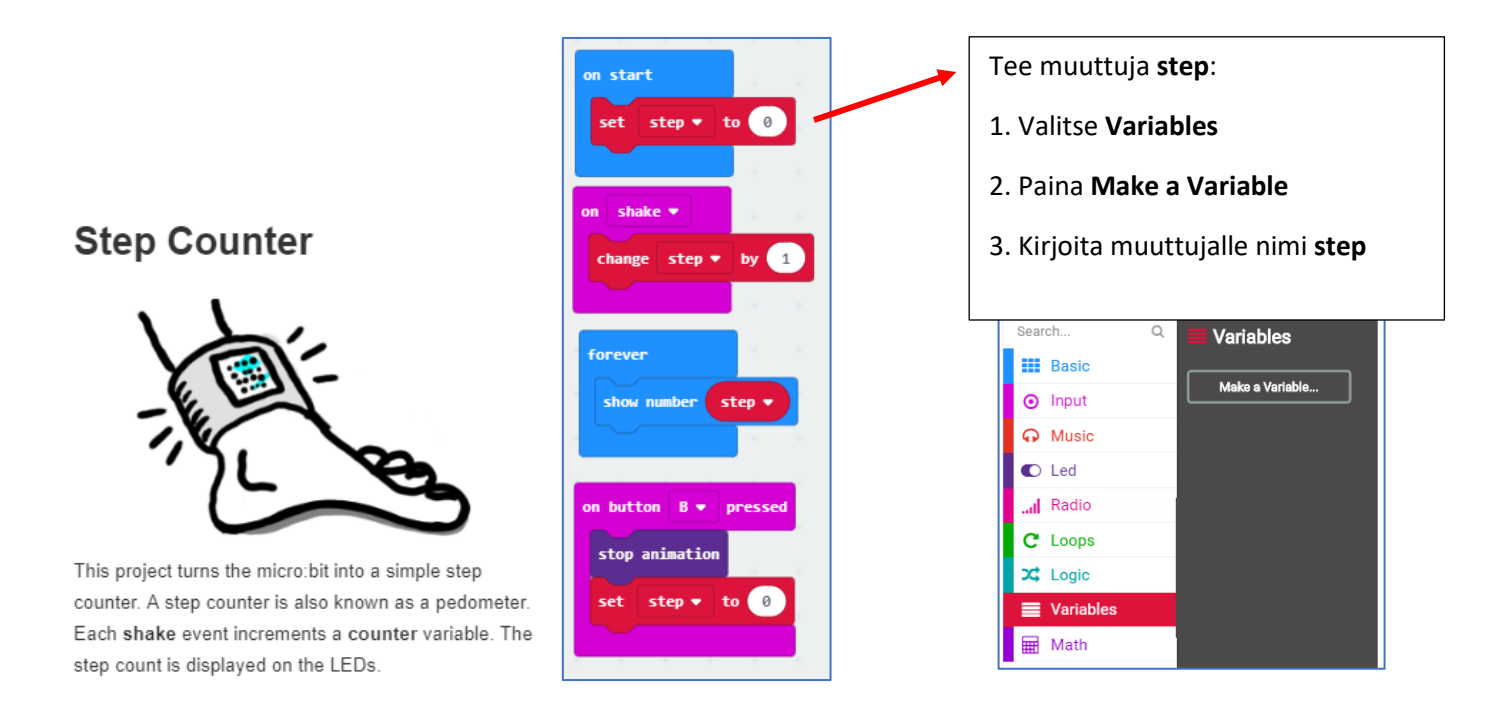

## <span id="page-19-0"></span>Opetustuokio 3 & 4

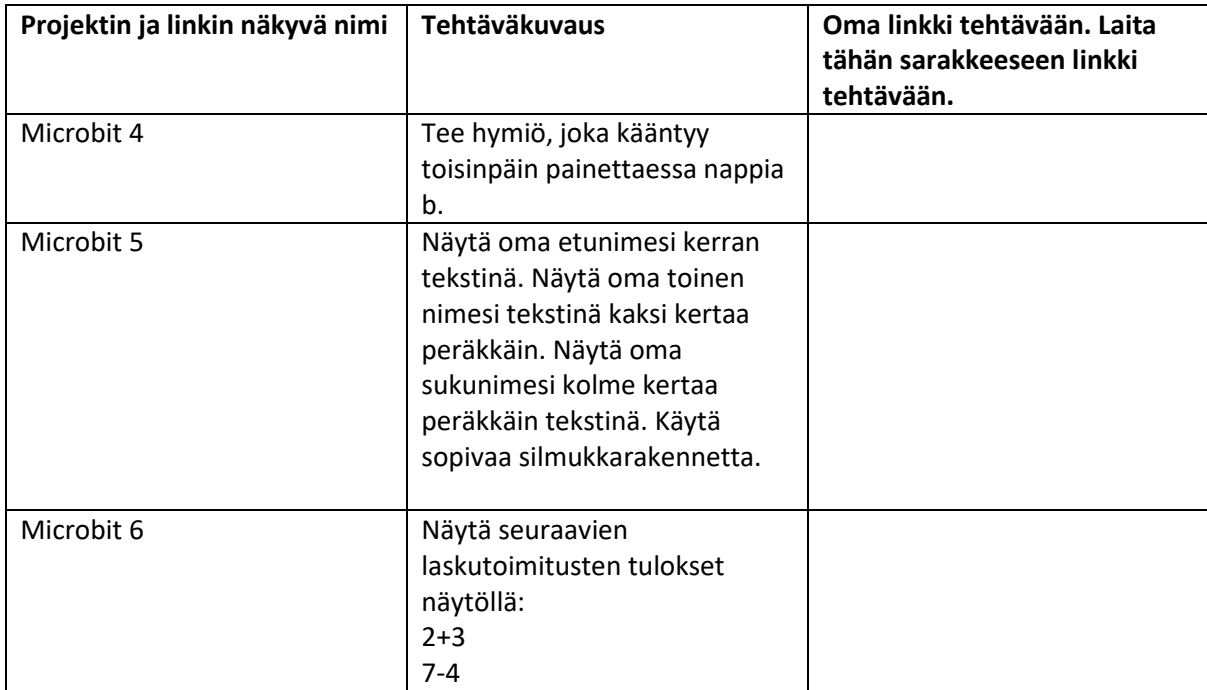

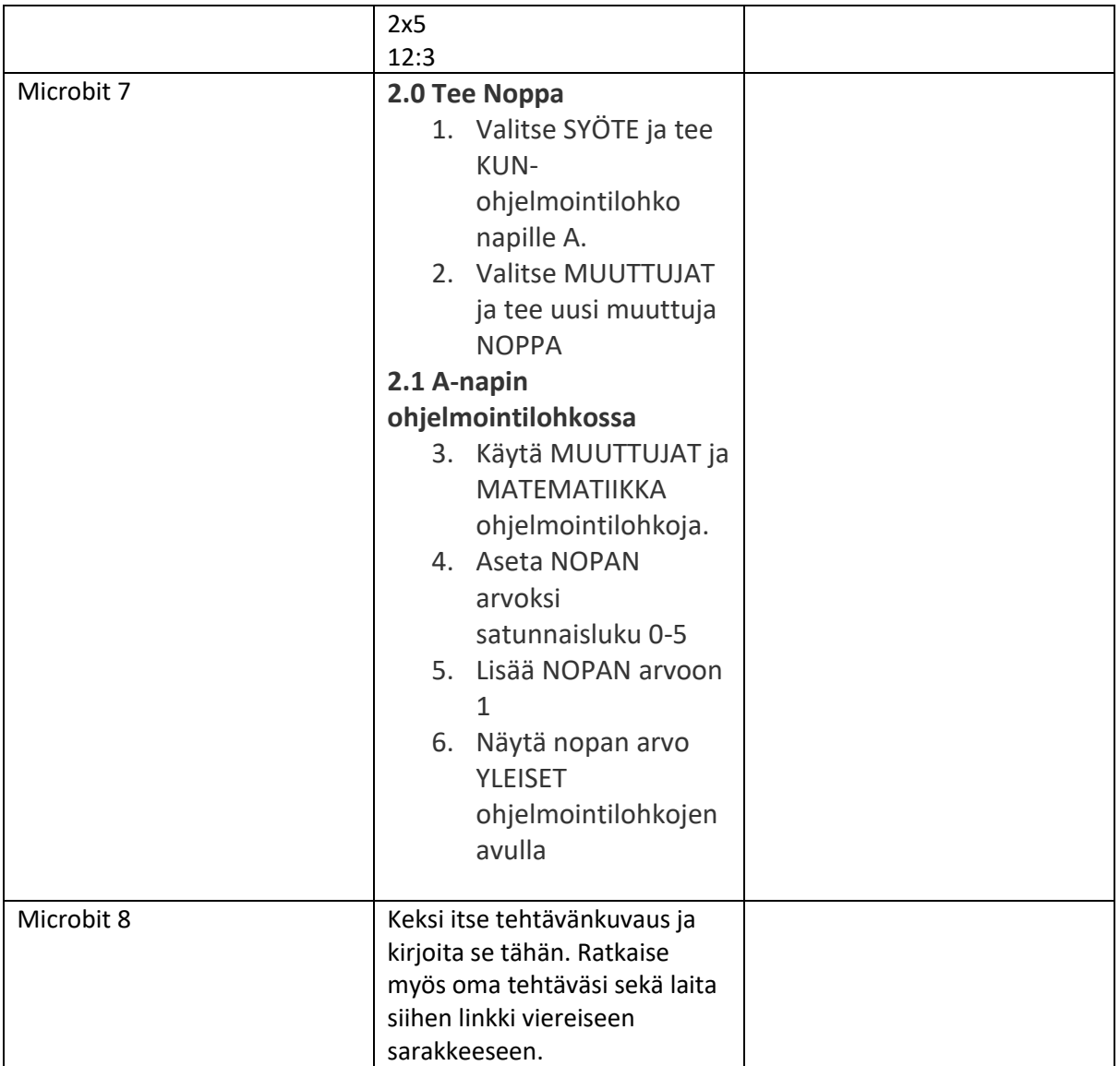

## <span id="page-21-0"></span>Opetustuokio 5 & 6

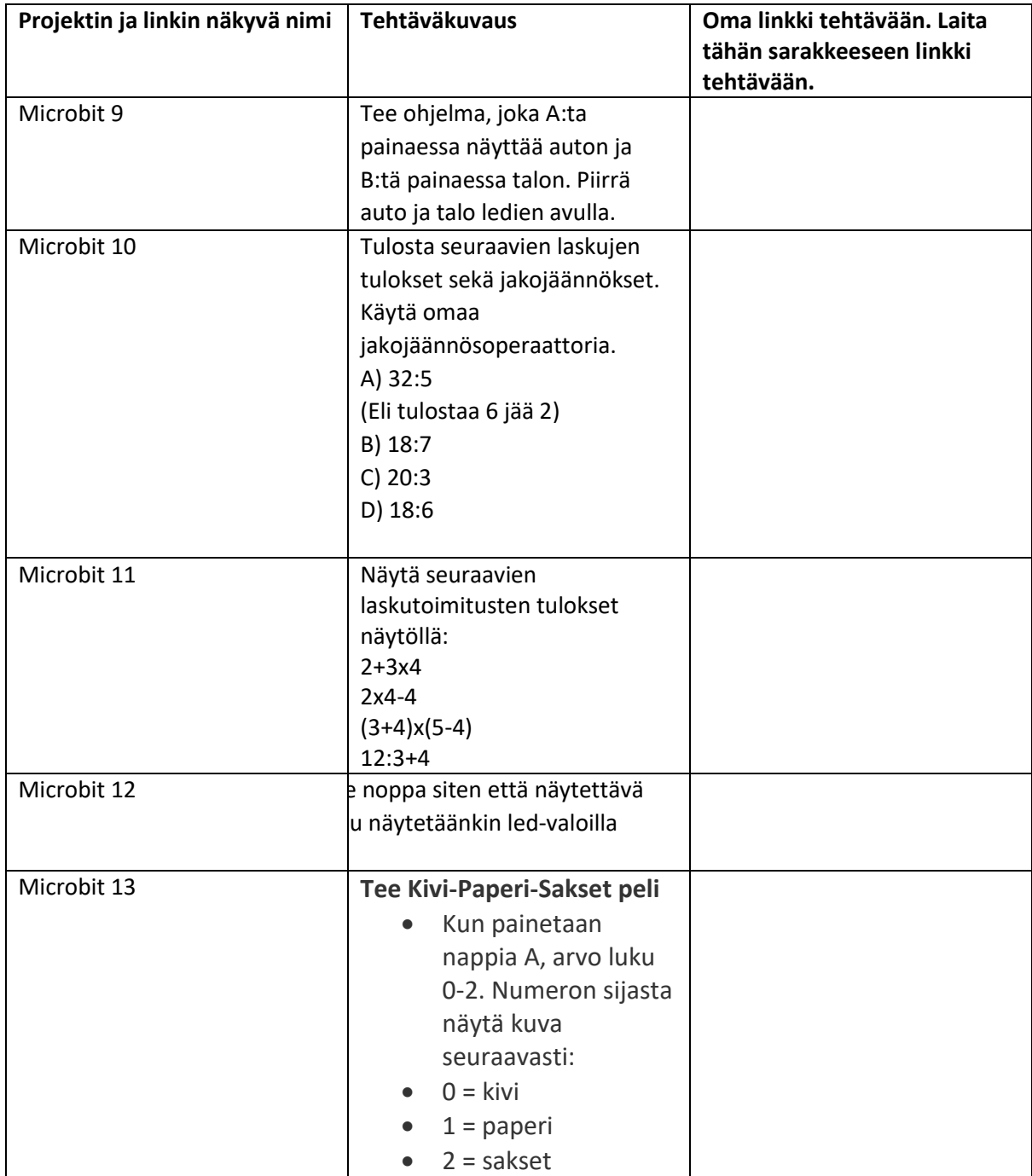

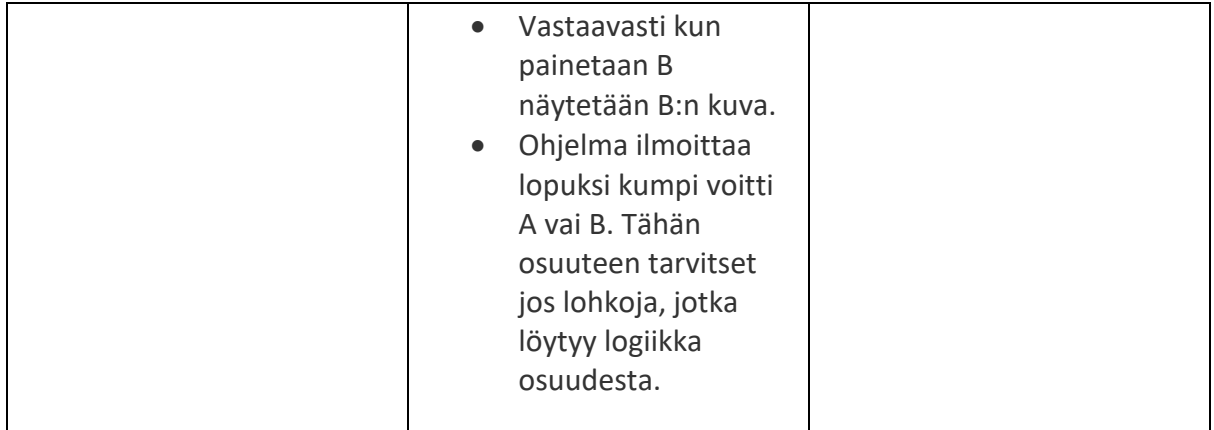

## <span id="page-23-0"></span>Opetustuokio 7 & 8

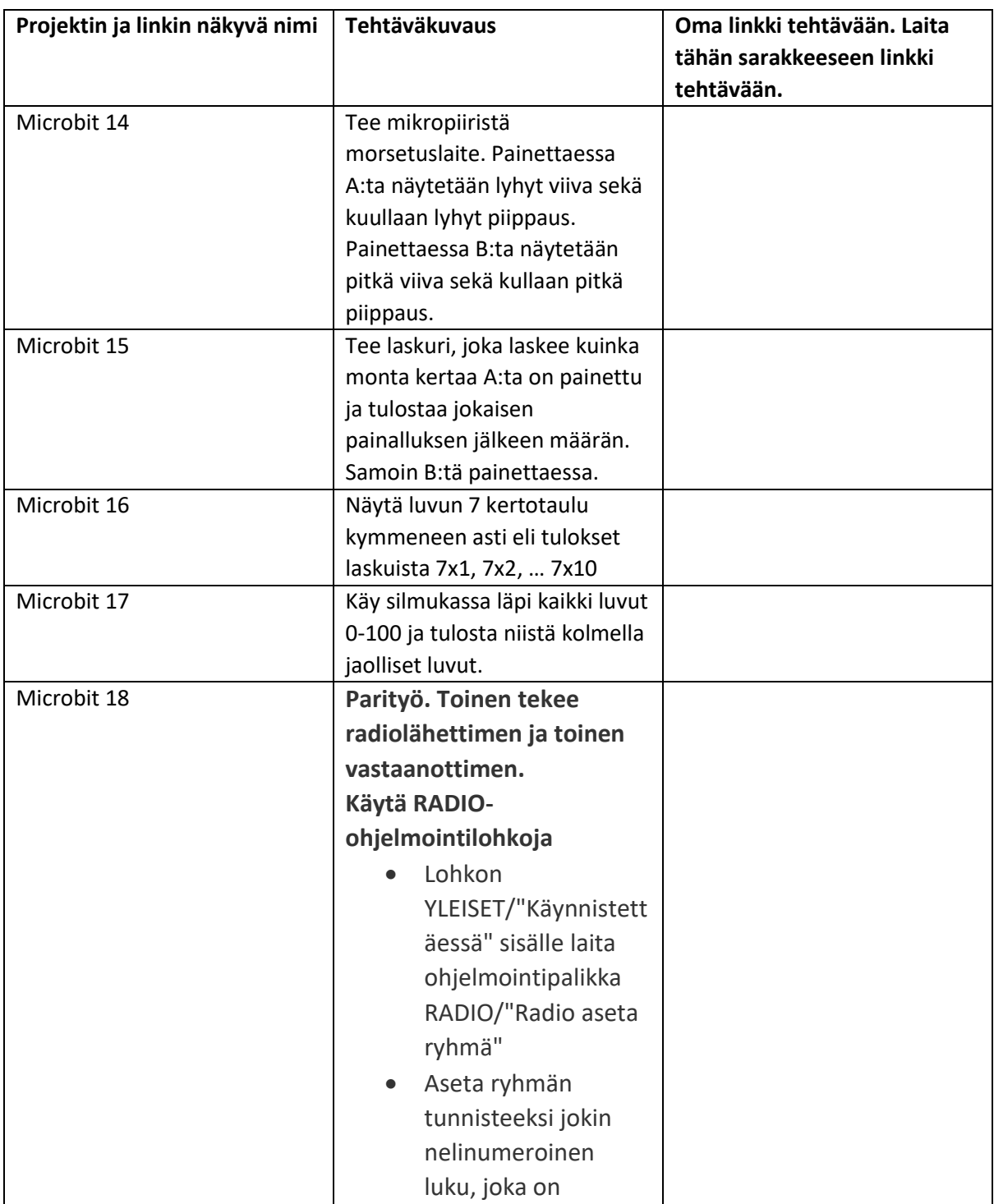

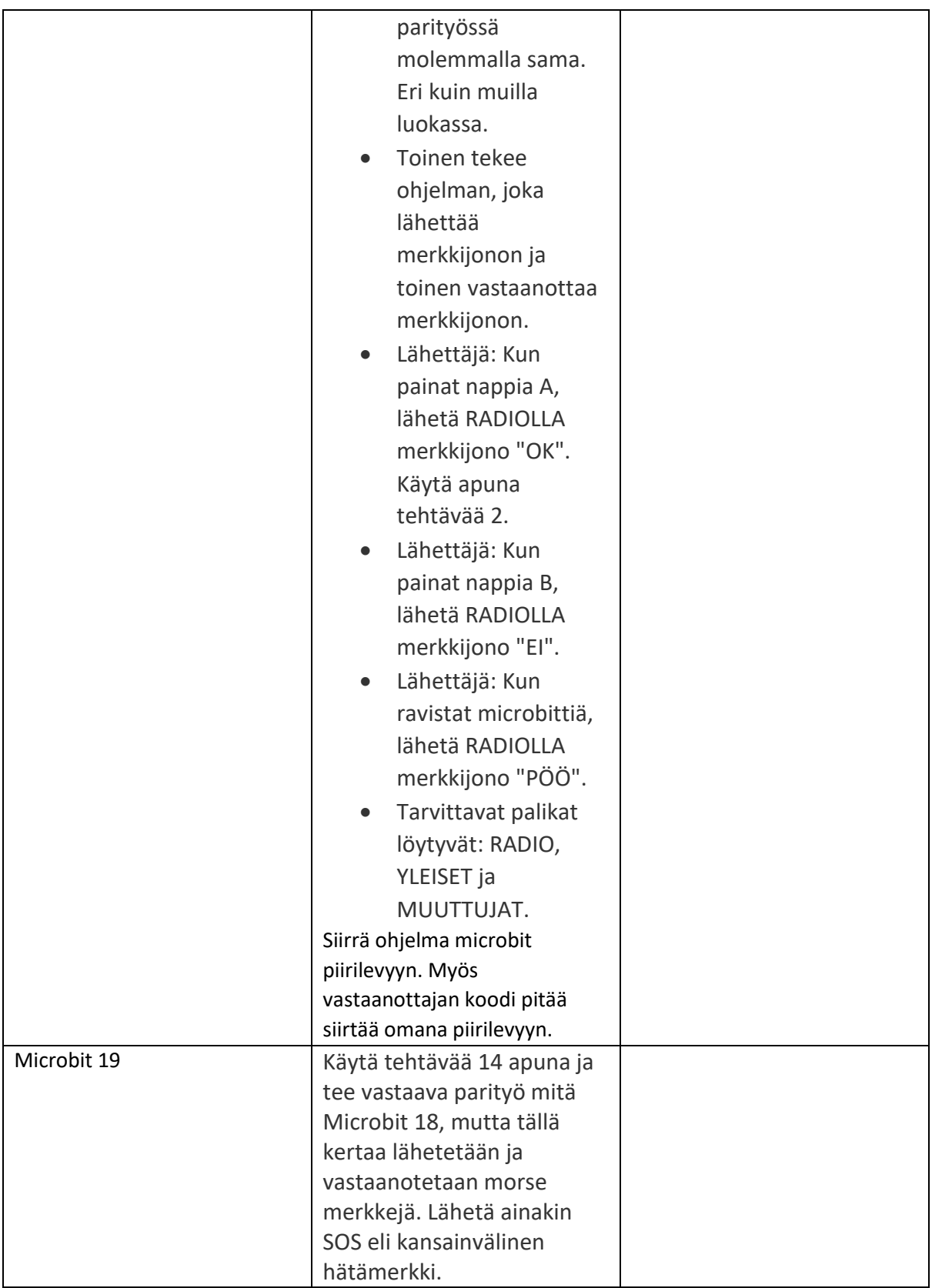

## <span id="page-25-0"></span>Opetustuokio 9 & 10

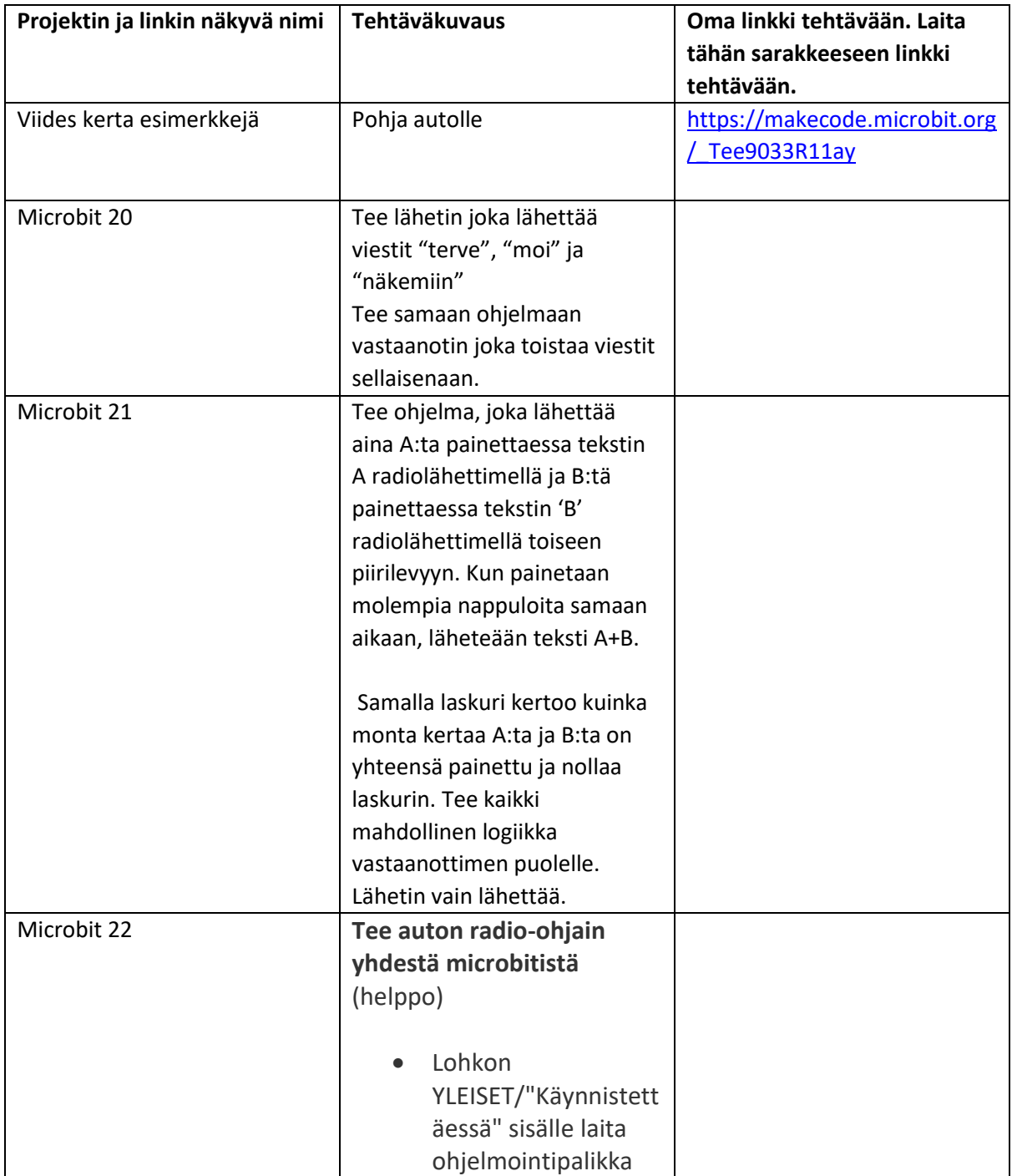

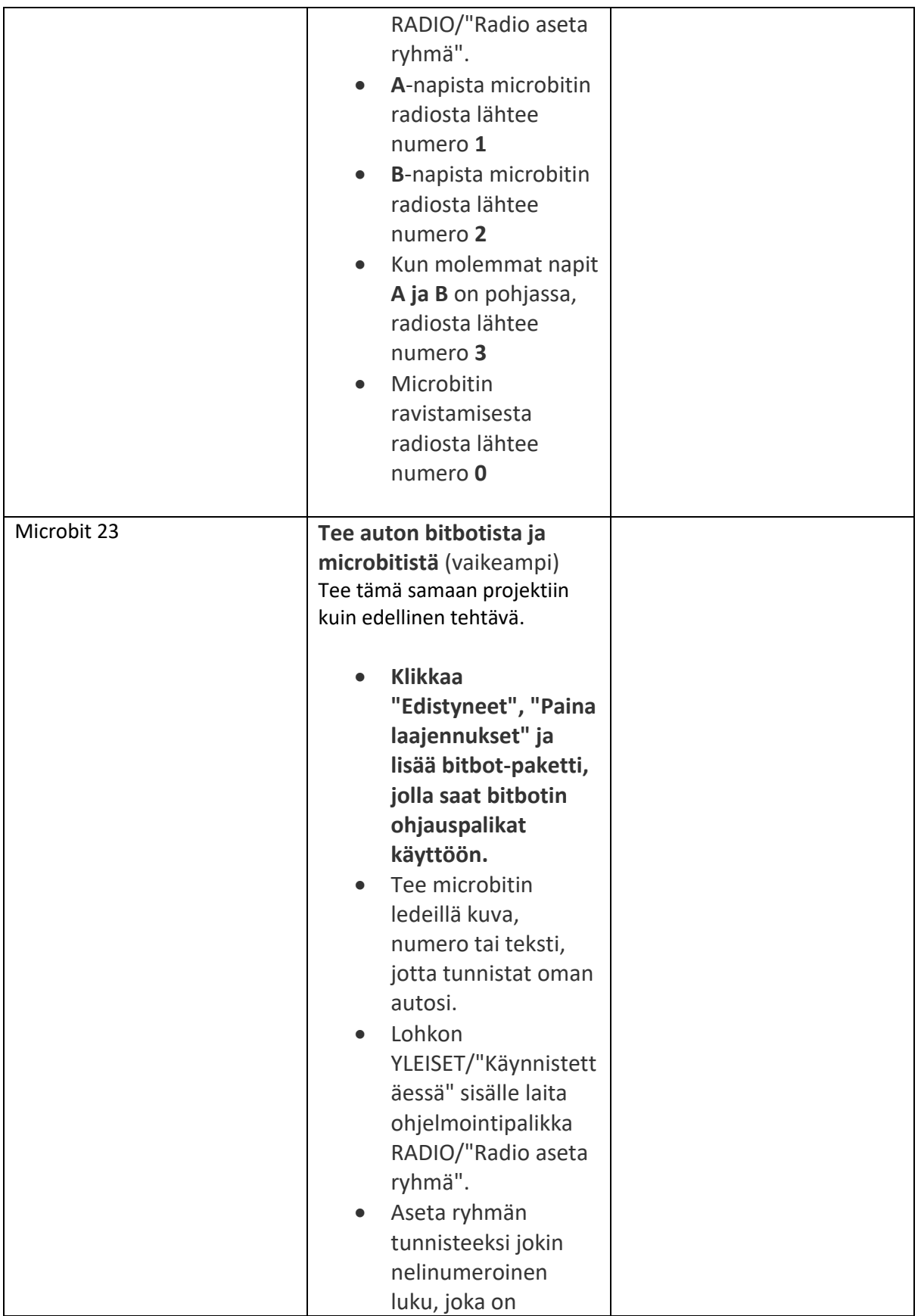

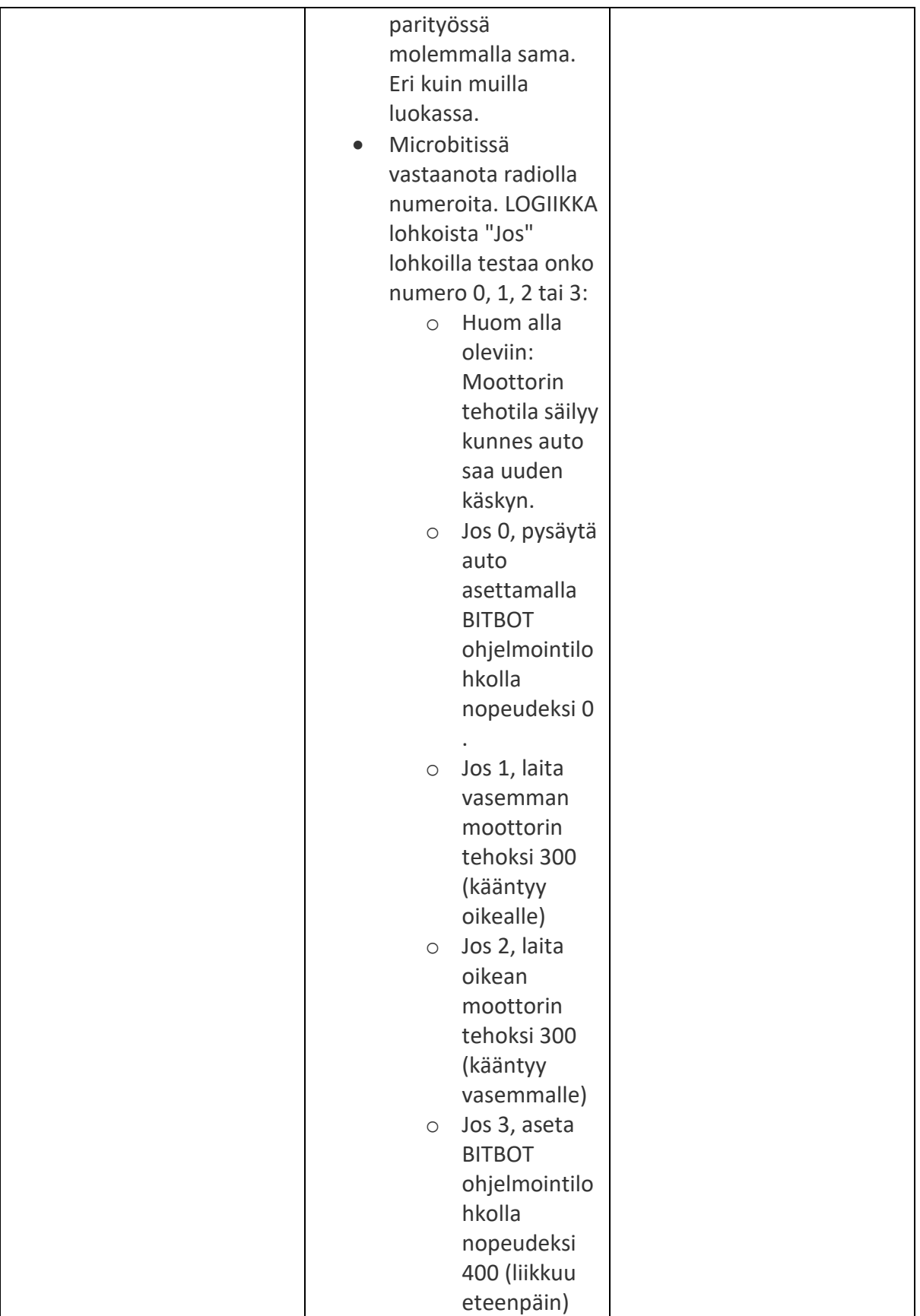

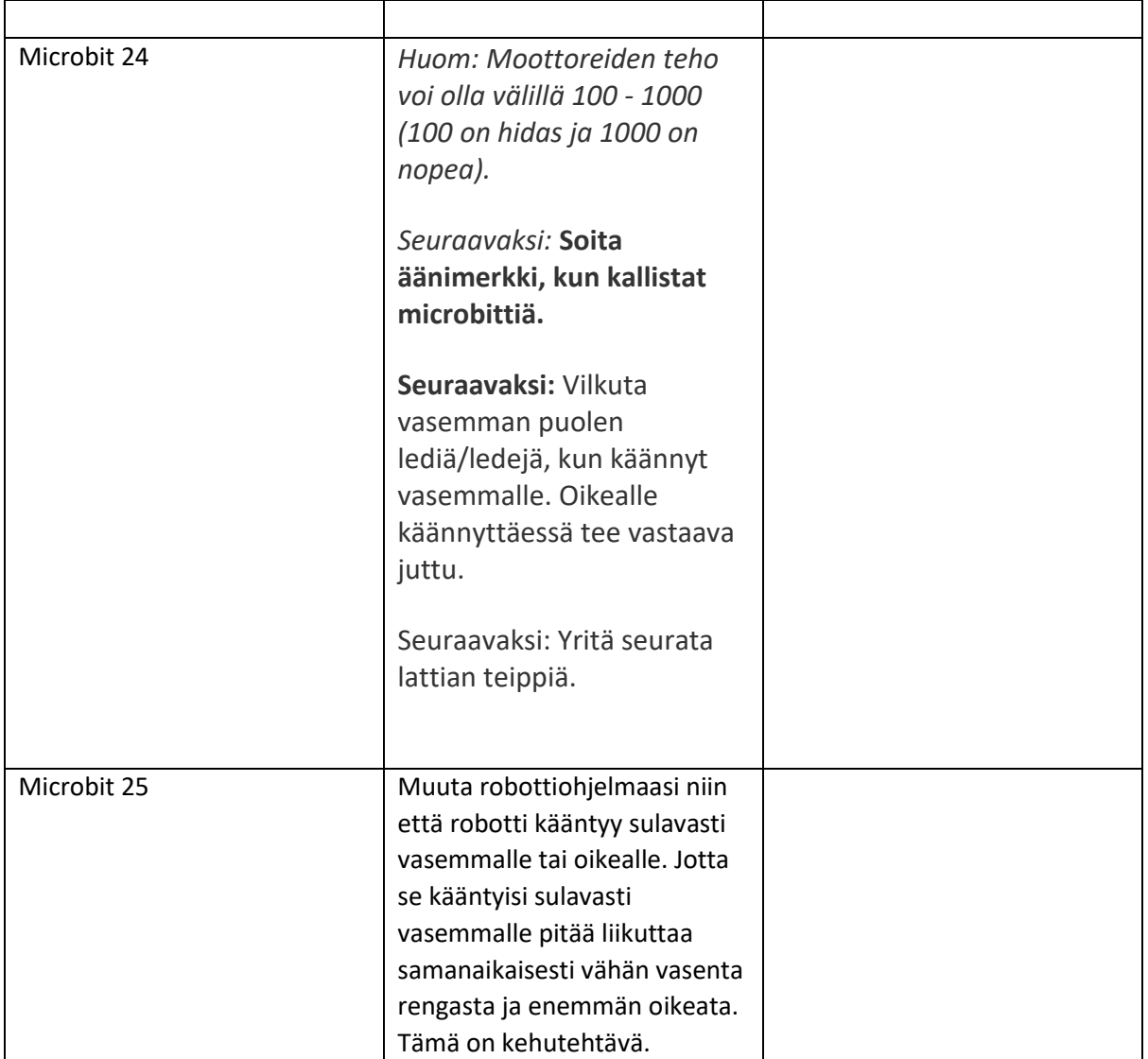

<span id="page-29-0"></span>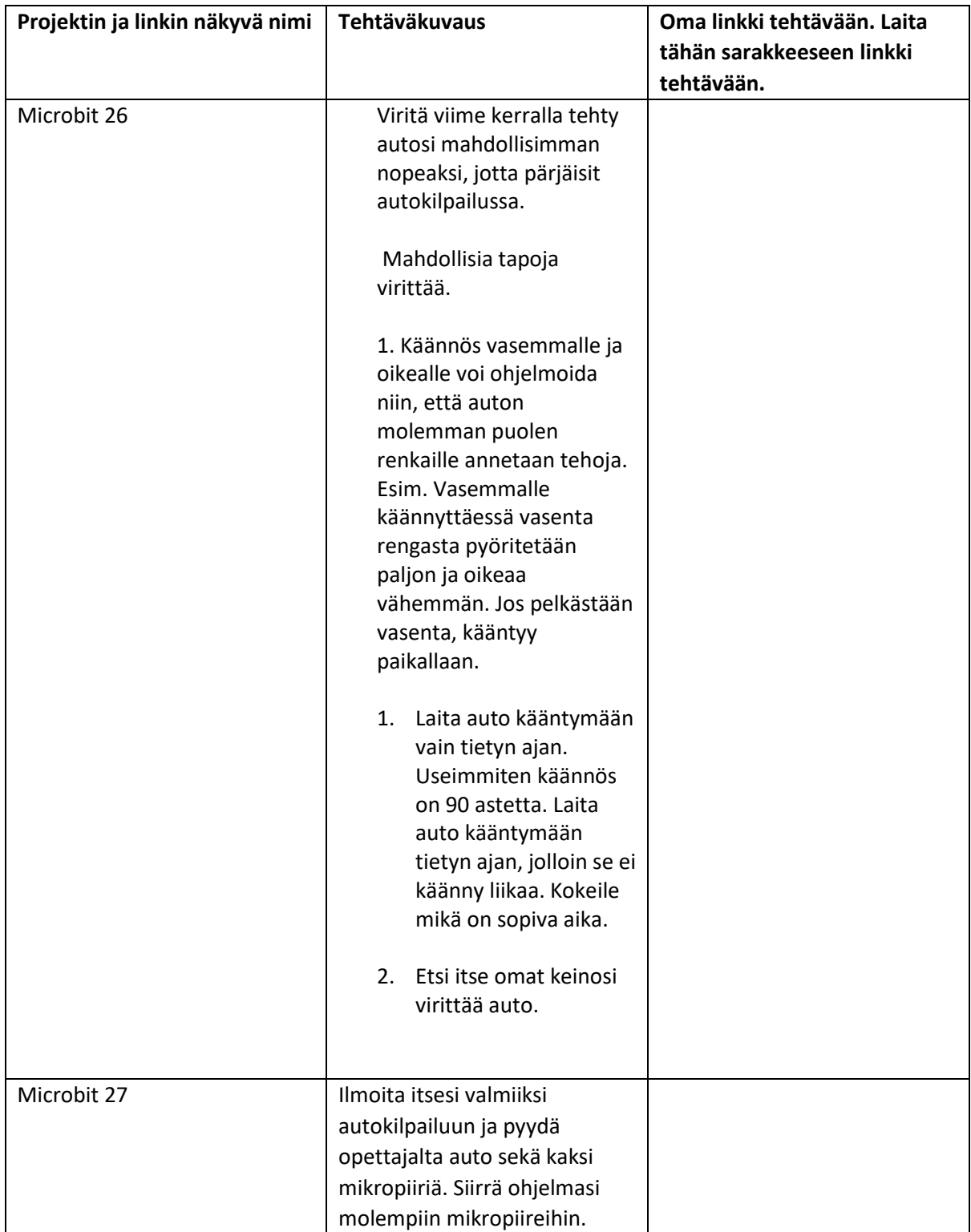

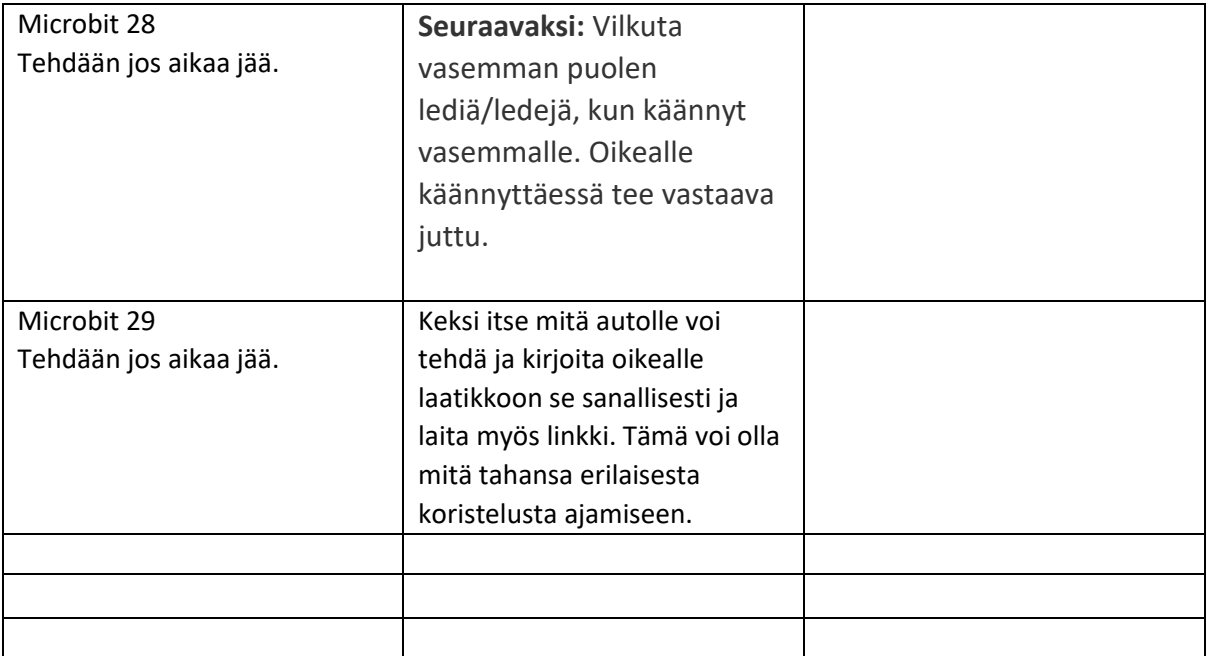

Lisätietoa: [Tutkimus](https://www.innokas.fi/tutkimus/) - Innokas